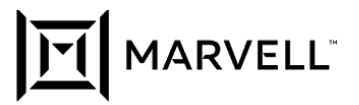

# **FOND FREQUENTLY ASKED QUESTIONS**

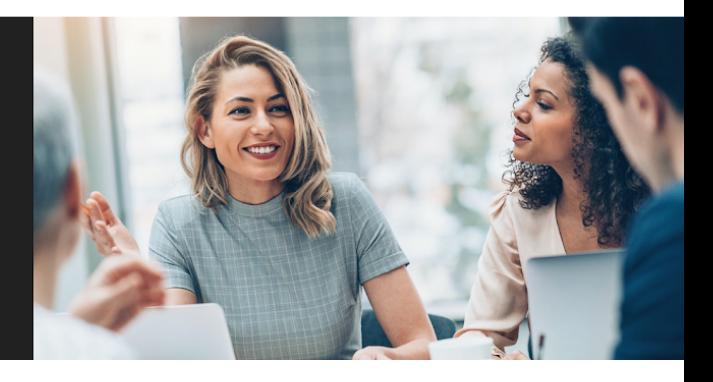

#### **WHAT IS FOND?**

Your employer purchased a subscription from Fond so you could enjoy hundreds of corporate discounts on items and experiences.

Fond is a subscription based company and does not make money by selling your data/activity or share any other sensitive information. Fond operates in compliance with SOC 2 Type 2 to ensure your data is protected, available, and secure. Fond's operations, policies, and procedures regarding data security, availability, confidentiality, and privacy are audited regularly to ensure Fond meets and exceeds all standards expected of service providers.

## **MAIN MENU / HOW TO NAVIGATE THE SITE:**

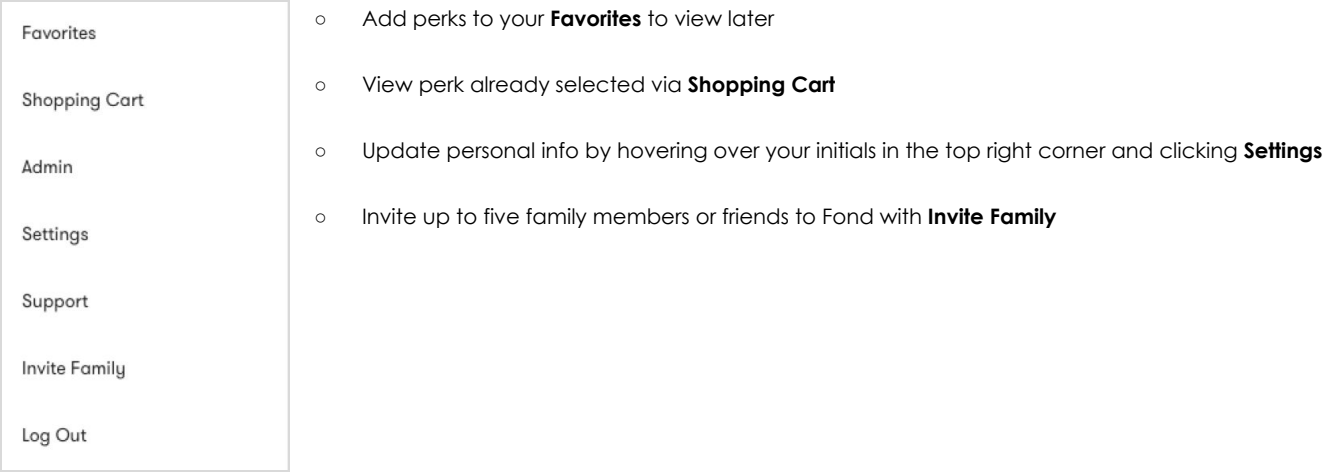

#### **HOW DO I LOGIN TO FOND?**

To login to Fond, [navigate](http://marvell.okta.com/) to Okta and click on the Fond tile. You will be prompted to create a Fond account using your work email address and password of your choosing.

After you have created your Fond account, you can login any time using your email address and password on Fond. You can also login anytime using Okta.

For a quick login overview, please watch this short video, How to [Login](https://anyperk.hubs.vidyard.com/watch/RvaFxw9gkiBEA1ZbVfLhU6) to Fond.

## **WHAT DO I DO IF I FORGOT MY PASSWORD?**

Your primary method to access Fond will be through Okta. If you are having trouble logging in via Okta, please reach out to your Okta administrator.

If you decide to login manually with your email and password but you have forgotten your password, click **Forgot your password?** at the bottom of the screen.

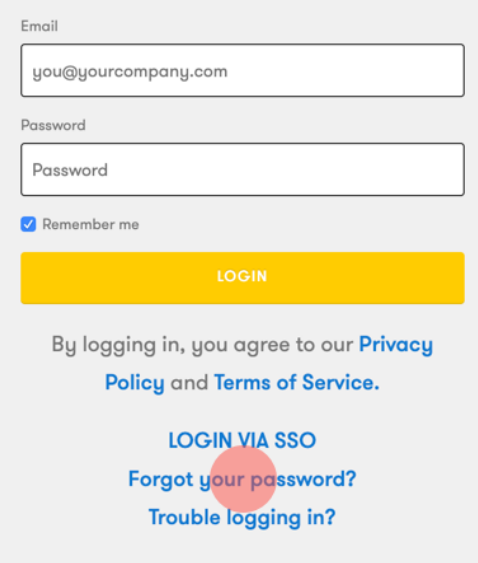

You will immediately be sent an email to reset your password. Please note the Reset password link in our email is time-sensitive, so you must follow the link within several hours of receiving the email.

Keep an eye on your spam folder in case this email gets caught in it!

#### **HOW DO I GIVE FRIENDS AND FAMILY ACCESS TO FOND?**

You can invite up to five family members to Fond Perks with **Invite Family,** which can be found in the dropdown menu in the top right of the Fond homepage.

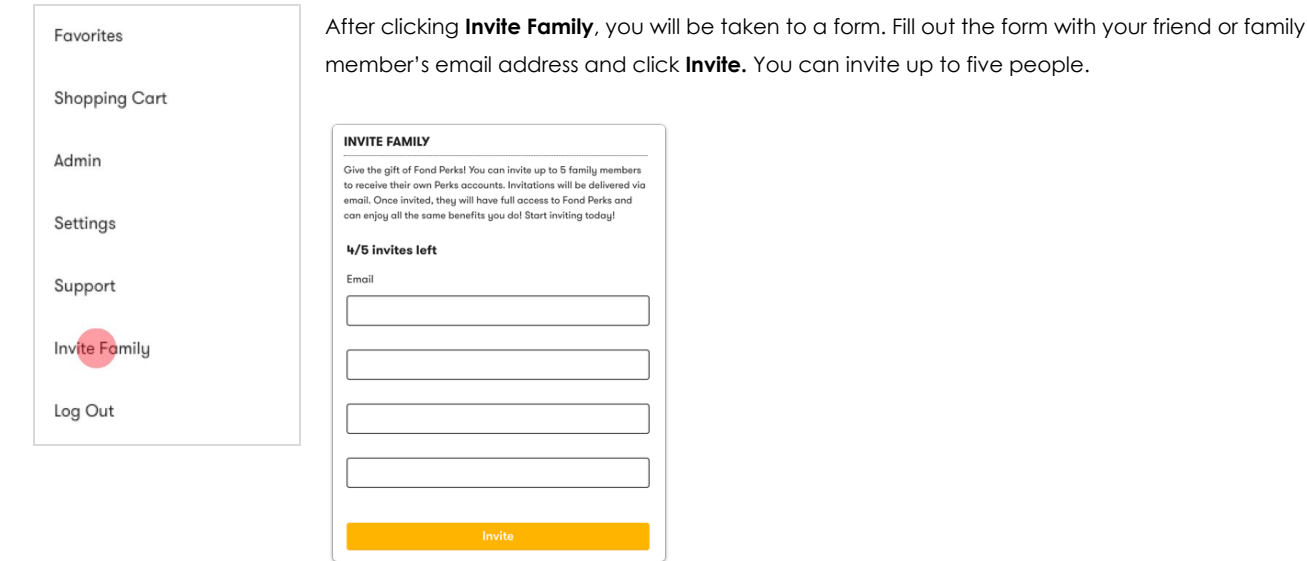

To remove an invitee, navigate to **Invite Family** and click the **X** next to the email address you would like to remove. You will receive a notification at the top of the screen verifying that you have removed the invitation.

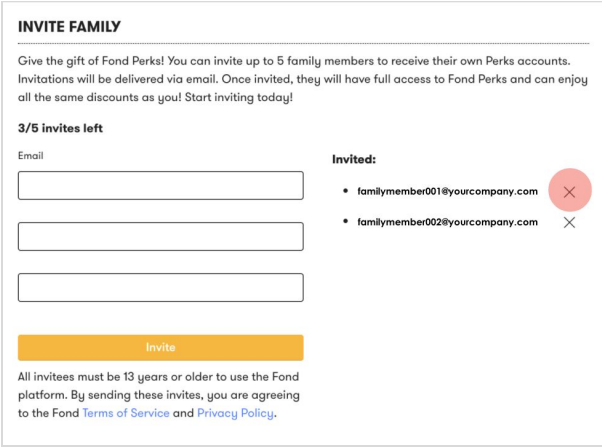

## **HOW DO I REQUEST A PERK?**

Fond perks are beneficial to both the end users and the companies who offer corporate discounts. Obtaining a discount enables us to highlight these vendors on Fond and provide them more exposure, which is both beneficial for the end-user and to the business.

Requesting a perk is easy on Fond. Just scroll to the bottom of any page on the Fond website and select **Request a Perk** in the footer.

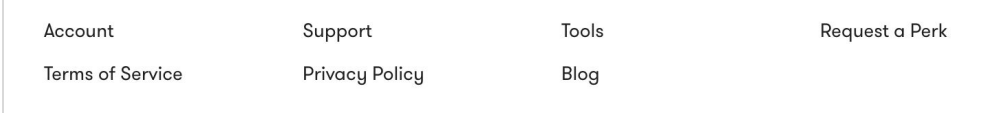

Once you fill out the form, it will be shared directly with our vendor team. Our team works tirelessly to establish partnerships with your favorite vendors and will reach out on your behalf. **Note;** Request a Perk is only available on desktop.

## **HOW DO I CHANGE MY LOCATION?**

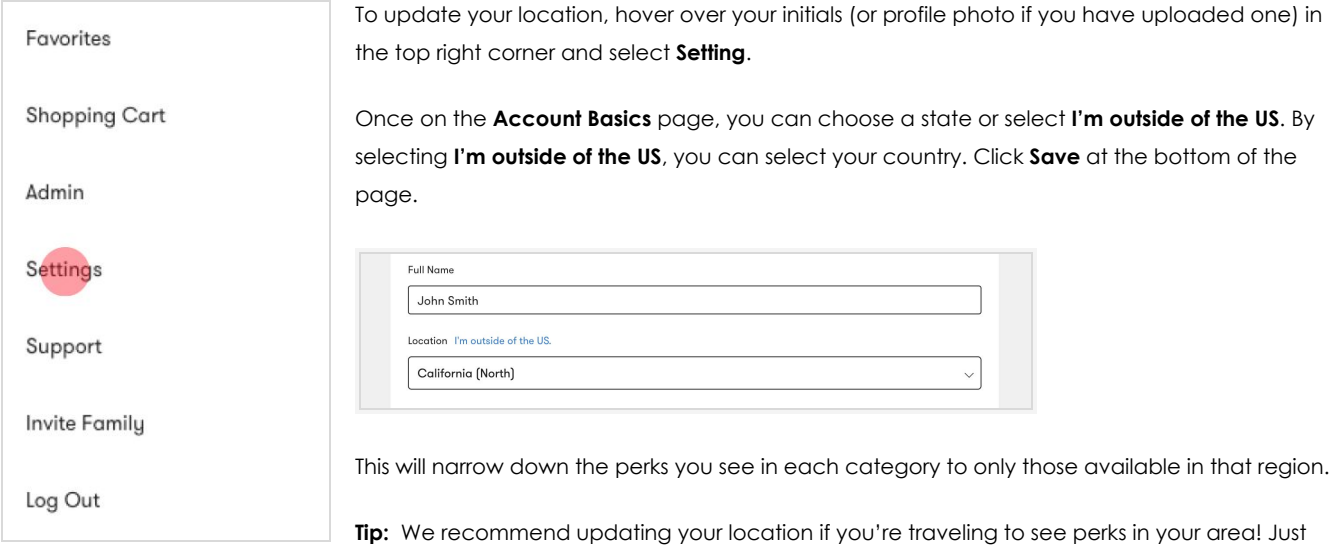

follow the steps above to ensure you can see perks relevant to your region so you can

experience everything Fond has to offer.

## **HOW DO I UPDATE MY LANGUAGE PREFERENCES?**

**Language** section.

Click on your initials or profile photo in the upper right corner and select **Settings**. On the Account Basics page, scroll down to the

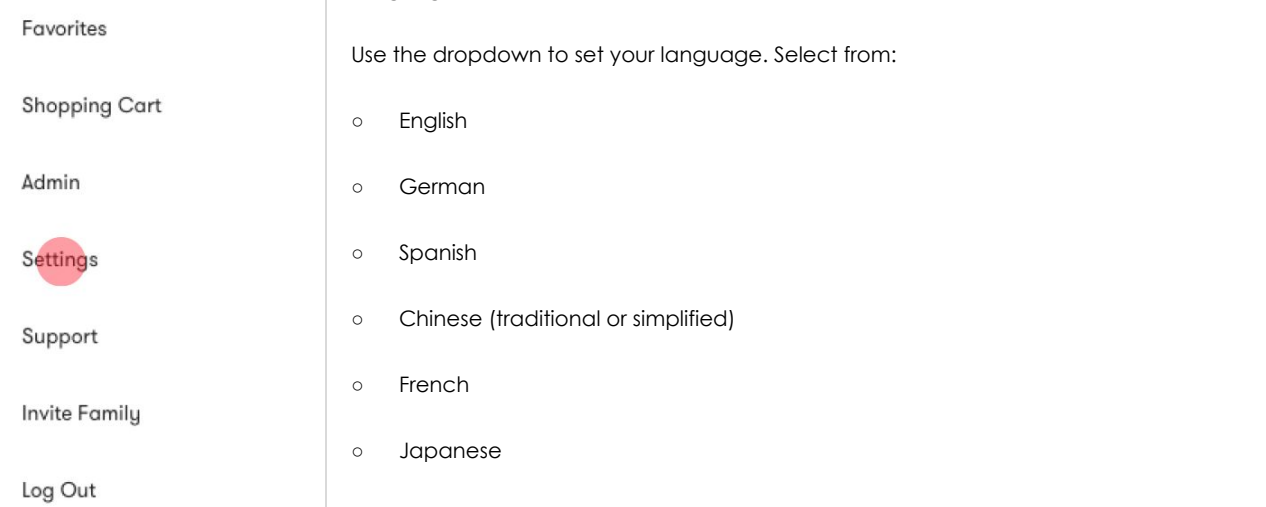

#### **HOW DO I REDEEM A PERK?**

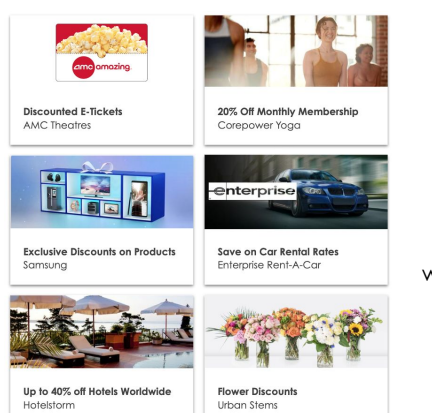

1. Log in to Fond

2. Search for a Perk in the search bar

3. Click **Get Perk**

4. You will either scroll down to the Instructions section or navigate to the Perk's website to redeem

# **WHAT SHOULD I DO IF I HAVE TROUBLE WITH MY FOND ACCOUNT?**

Fond has 24x5 live support for all customers Sunday 10 pm PST through Friday 5 pm PST, excluding US holidays. To contact support, call the numbers below or click on your initials or profile photo in the top right corner. Select **Support**. From the Support page, you can locate support help articles, login support, email and/or phone support.

#### **North American customers:**

+1 (888) 681-7864 (toll-free)

**UK customers:** +44 1803 226153

**All other customers:** +1 (415) 969-6563